## **Frånvaro med Egen Ersättare i IOF:en**

1. Välj "gubben" till höger i din brevlåda

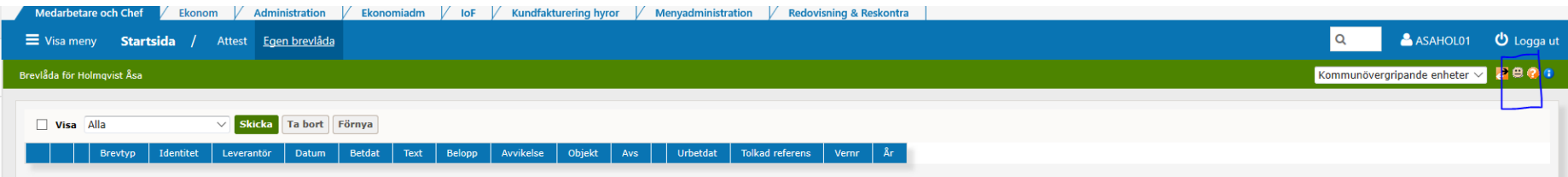

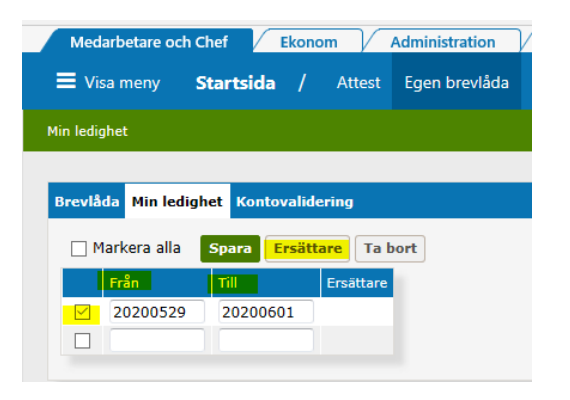

- 2. Fyll i frånvarudatum, Från och till
- 3. Bocka i rutan på raden
- 4. Klicka på knappen Ersättare
- 5. Välj personen som ska vara din ersättare och pila över markeringen till Vald ersättare
- 6. Klicka på Klar

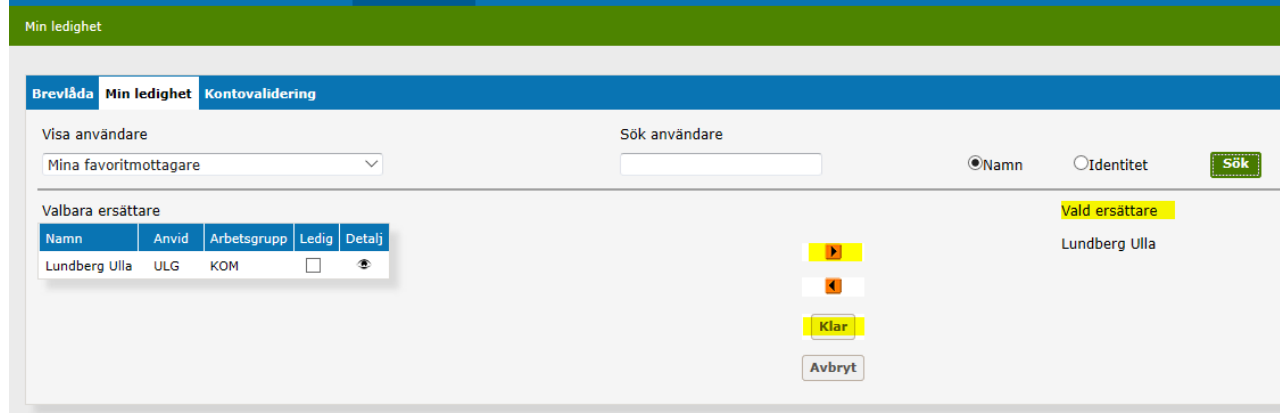

Visa meny Startsida / Attest Egen brevlåda

7. Kom ihåg att Spara!

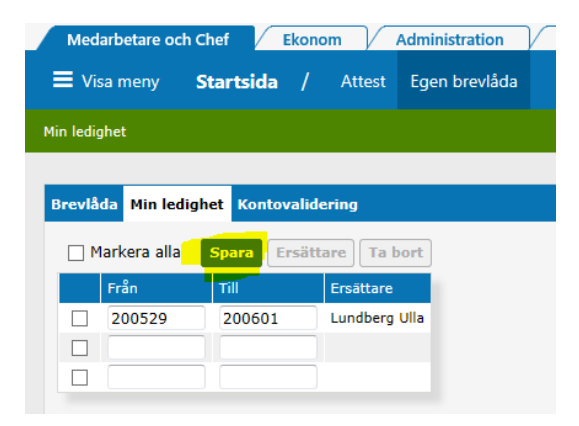

8. Klar